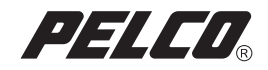

# Hard Disk Drive Replacement Instructions

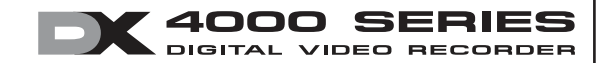

C2616M (6/06)

Download from Www.Somanuals.com. All Manuals Search And Download.

# **Contents**

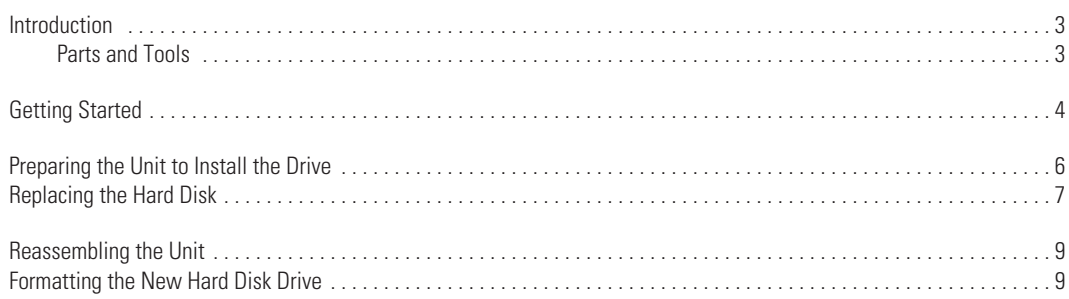

# **List of Illustrations**

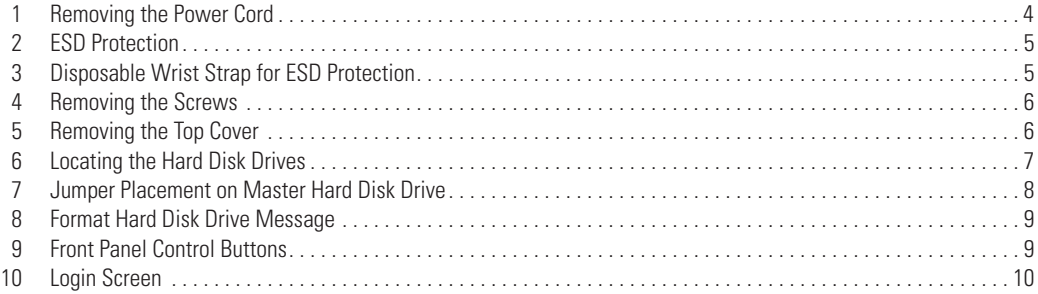

### <span id="page-2-0"></span>**Introduction**

This manual provides instructions for replacing the primary master or secondary slave hard disk drive in a DX4000 Series DVR (digital video recorder).

### <span id="page-2-1"></span>**PARTS AND TOOLS**

**NOTE:** This replacement kit includes a Pelco-certified hard disk drive (160 GB or 250 GB). Using any other hard disk drive with the DX4000 voids the manufacturer's warranty for the DX4000.

Before proceeding, make sure that your replacement kit contains the following parts:

#### **QTY Description**

- 1 Pelco-certified hard disk drive, either 160 GB or 250 GB
- 1 ESD disposable wrist strap

To install the replacement drive, you will also need the following tools:

- **•** Phillips screwdriver
- **•** Small container to store screws (optional)

# <span id="page-3-0"></span>**Getting Started**

- 1. Familiarize yourself with the instructions throughout this manual.
- 2. Check that you have all the necessary parts and tools. Refer to *[Parts and Tools](#page-2-1)* on page 3.
- 3. If possible, back up all essential video before you install a new hard disk drive. If your unit contains two hard disk drives, back up all essential video on the unaffected drive as well.
- 4. Shut down the DX4000 DVR unit. Refer to the DX400 installation or operation manuals for instructions on shutting down the unit.
- 5. Unplug the power cord from the wall socket and then from the rear of the DVR.

**WARNING:** For safety reasons, you must remove the power cord because current continues to flow through the DX4000 even when the unit is off. Remove the power cord from the wall socket first and then from the rear of the DVR. It is critical that the unit be unplugged for your safety.

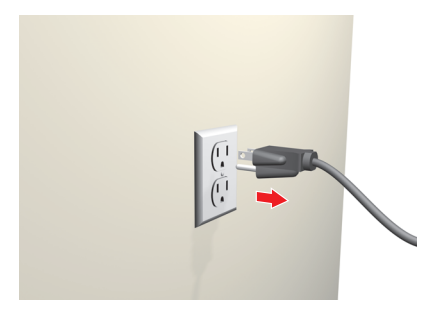

**Figure 1.** Removing the Power Cord

<span id="page-3-1"></span>6. Ensure that the DX4000 DVR and all of its components are protected from electrostatic discharge (ESD). Before handling any electronic components, you should take steps to ground yourself properly so that any built-up static electric charges are dissipated away from the unit. The most effective method for combating ESD is to use a properly grounded wrist strap (refer to [Figure 2](#page-4-0)). These wrist straps are designed to be plugged into specially-designed mats.

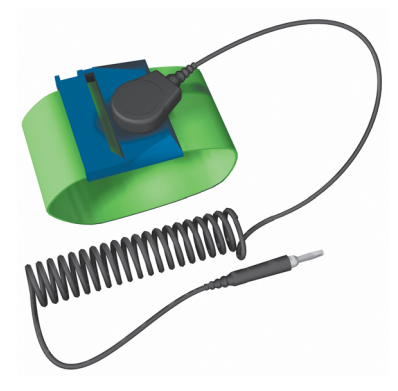

**Figure 2.** ESD Protection

<span id="page-4-0"></span>A disposable ESD wrist strap (refer to [Figure 3](#page-4-1)) is included with this kit. Attach the copper end of this wrist strap to any unpainted surface of an appliance that is grounded. An appliance is considered grounded if it can direct ESD to the earth usually through its power cable. An appliance that is plugged into an electrical outlet is considered grounded. The DX4000 is not considered grounded when it is unplugged. As an alternative, you can discharge builtup static by periodically touching an unpainted section of an appliance.

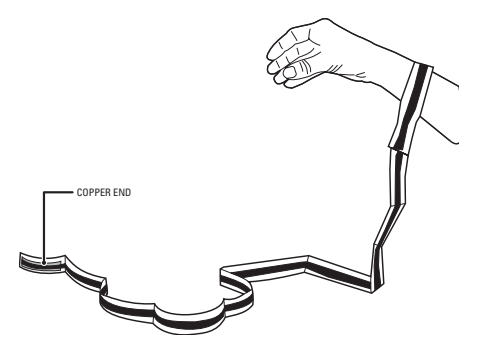

**Figure 3.** Disposable Wrist Strap for ESD Protection

<span id="page-4-1"></span>7. Never replace a hard disk with a formatted hard disk. Use only a Pelco-certified hard disk drive (160 GB or 250 GB). Using any other hard disk drive with the DX4000 voids the manufacturer's warranty for the unit.

### <span id="page-5-0"></span>**Preparing the Unit to Install the Drive**

**WARNING:** The chassis assembly includes parts with sharp edges. To avoid injury, use caution when handling the DX4000 chassis or components.

- 1. Turn off power to the DX4000, and then remove the power cord from the unit.
- 2. Remove the top cover of the DVR (refer to [Figure 4](#page-5-1)).
	- a. Remove all nine screws from the DVR three screws on each side and three on the top. Set aside the screws.

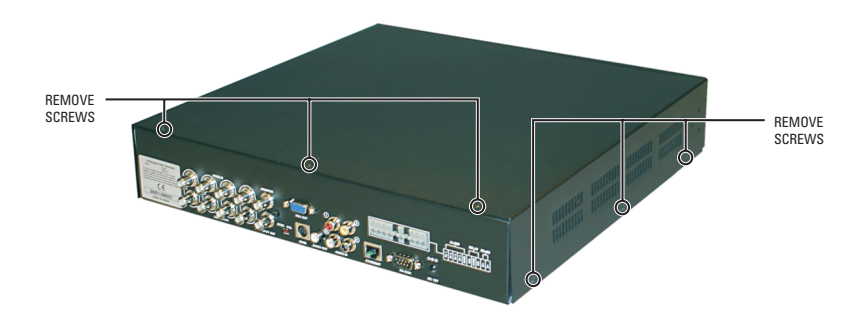

**Figure 4.** Removing the Screws

<span id="page-5-1"></span>b. Slide the top cover back and lift it up.

<span id="page-5-2"></span>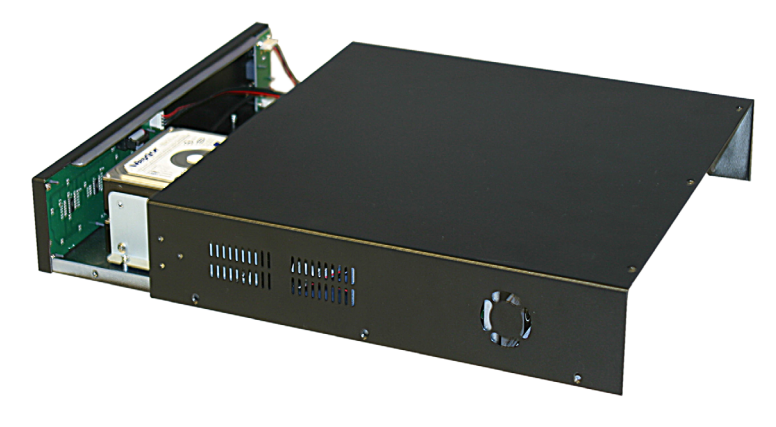

**Figure 5.** Removing the Top Cover

# <span id="page-6-0"></span>**Replacing the Hard Disk**

Install only blank hard disk drives received from the Pelco factory. Do not install a replacement hard disk drive that is already formatted. Hard disk drives that are already formatted can cause errors on the DX4000.

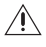

**WARNING:** Any video on the hard disk drive will be lost when the drive is replaced. If possible, back up important video recordings before you replace a hard disk drive.

1. Locate the hard disk drive in the front of the DVR (refer to [Figure 6](#page-6-1)). In a two-drive unit, the primary (master) and secondary (slave) hard disk drives are stacked on top of each other.

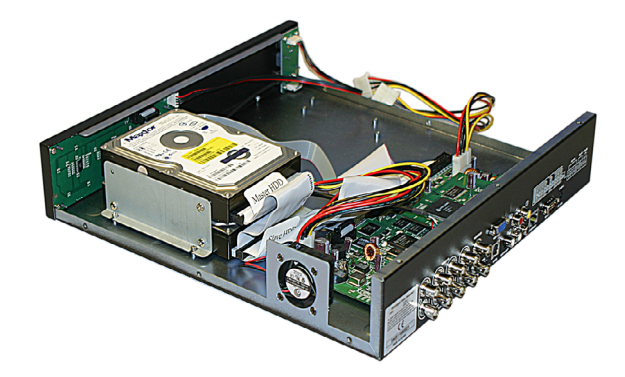

**Figure 6.** Locating the Hard Disk Drives

- <span id="page-6-4"></span><span id="page-6-3"></span><span id="page-6-2"></span><span id="page-6-1"></span>2. Remove the hard disk drive:
	- a. Disconnect the power and data cables from the hard disk drive or drives.
	- b. Remove the screws that secure the brackets to the chassis floor. (Refer to [Figure 6.](#page-6-1))
	- c. Remove the nut screws that secure the damaged hard disk drive to the brackets. (Refer to [Figure 6.](#page-6-1)) It is not necessary to remove both hard disk drives if you are replacing only one of them.
	- d. Set aside the screws to reattach the replacement drive.

3. Verify that the jumper on the replacement hard disk drive is set correctly as either Master or Slave. The Master hard disk drive requires a jumper; the Slave hard disk drive does not.

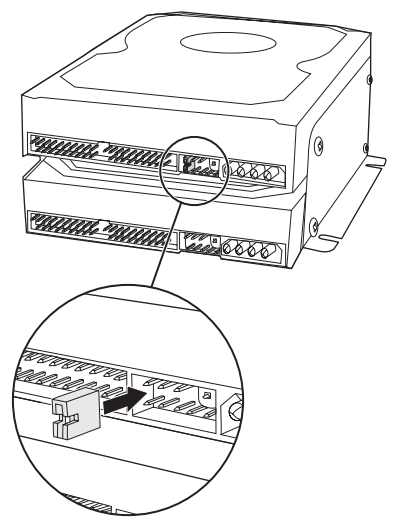

**Figure 7.** Jumper Placement on Master Hard Disk Drive

- <span id="page-7-0"></span>4. Replace the hard disk drives.
	- a. Set the jumper cable to the proper setting for the replacement or drive or drives. For the primary drive, set the Primary HDD-Jumper setting to Master. For the secondary drive, set the Secondary HDD-Jumper setting to Slave.
	- b. Attach the brackets to the hard disk drives with the nut screws that you removed in step [2](#page-6-2)[c.](#page-6-3) If you are replacing the bottom drive of a two-drive model, be sure to set the unaffected hard disk drive in its original position on top of the replacement drive, and then secure it in place with the brackets.
	- c. Set the hard disk drives in the chassis, and then attach the brackets to the chassis with the screws that you removed in step [2](#page-6-2)[b.](#page-6-4)
	- d. Use the correct IDE channel and insert an IDE cable into the drive. The connector labeled Main Board attaches to the motherboard. The other connectors labeled Master HDD and Slave HDD attach to the hard disk drives. For the primary hard disk drive, use Master HDD. For the secondary hard disk drive, use Slave HDD.
	- e. Insert a power cable into each drive.
- 5. Secure the wires with tie-wraps, if available.

# <span id="page-8-0"></span>**Reassembling the Unit**

- 1. Replace the lid, and use the original screws to secure the lid in place.
- 2. Reconnect the power cord.
- 3. Restart the DX4000, and then follow the prompts to format the replacement hard disk drive.

### <span id="page-8-1"></span>**Formatting the New Hard Disk Drive**

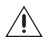

**WARNING:** Do not turn off the unit while formatting a hard disk drive. Loss of power while formatting a hard disk drive can cause fatal errors.

The first time you start the DX4000 with a replacement hard disk drive, you will be prompted to format the drive. If you do not format the hard disk drive, the DX4000 cannot recognize it. Formatting a hard disk drive can take several minutes. While you are formatting a hard disk drive, you cannot change other menu settings.

#### **To format a hard disk drive**

1. Turn on the DX4000 to display the Checking Hard Disk Drives message. The default response to question is No. If you are replacing two hard disk drives, the message appears a second time after the first hard disk drive is formatted.

> **Checking Hard Disk Drives ...** Disk0 HDD IMaxtor 6Y160P01.. Total 1 Hard Disk Drive Found. New System Disk Detected. All System Disks Will Be Formatted. Format All Disks? No (0)

**Figure 8.** Format Hard Disk Drive Message

<span id="page-8-3"></span><span id="page-8-2"></span>2. Press the Play button on the front panel of the unit to change the response to Yes. Press the Reverse Play button to change the response back to No. Repeat this step for each hard disk drive that is being replaced.

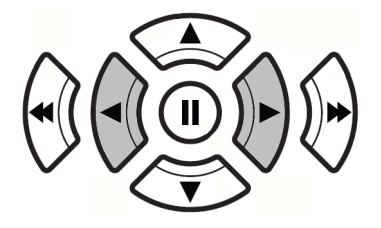

**Figure 9.** Front Panel Control Buttons

After the hard disk drives are formatted, the Login screen appears with the Administrator user ID.

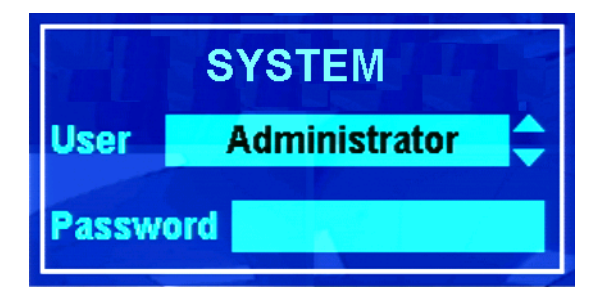

**Figure 10.** Login Screen

<span id="page-9-0"></span>3. Enter a password for the administrator, and then press the Enter button.

The DX4000 is now ready again. Formatting a hard disk drive does not modify any settings for the DX4000; it merely prepares the hard disk drive to store video.

#### **PRODUCT WARRANTY AND RETURN INFORMATION**

#### **WARRANTY**

Pelco will repair or replace, without charge, any merchandise proved defective in material or workmanship **for a period of one year** after the date of shipment.

Exceptions to this warranty are as noted below:

- Five years on FT/FR8000 Series fiber optic products.  $P_{\text{e}}$  and  $P_{\text{e}}$  and  $P_{\text{e}}$  and  $P_{\text{e}}$  in material or material or  $P_{\text{e}}$
- Three years on Genex® Series products (multiplexers, server, and keyboard).
- Three years on Camclosure<sup>®</sup> and fixed camera models, except the  $\frac{dE}{dr}$ CC3701H-2, CC3701H-2X, CC3751H-2, CC3651H-2X, MC3651H-2, and MC3651H-2X camera models, which have a five-year warranty.
- Three years on PMCL 200/300/400 Series LCD monitors. Three years on PMCL 200/300/400 Series LCD monitors.
	- Two years on standard motorized or fixed focal length lenses.
- Two years on clandard motorized or modification for gar renew.<br>● Two years on Legacy®, CM6700/CM6800/CM9700 Series matrix, and DF5/ end years on Eugacy (conditions) on about the products.
- Two years on Spectra®, Esprit®, ExSite<sup>™</sup>, and PS20 scanners, including when used in continuous motion applications. The example of the US Series on Legacy Series fixed and DFS Series fixed and DFS Series fixed and DFS Series fixed and DFS Series fixed and DFS Series fixed and DFS Series fixed
- Two years on Esprit® and WW5700 Series window wiper (excluding wiper blades).  $\mathsf{h}$ lades) and  $\mathsf{h}$
- Two years (except lamp and color wheel) on Digital Light Processing (DLP®) end the process content of the lamp and window wheel will be covered for a period of 90 days. The air filter is not covered under warranty.  $G<sub>f</sub>$
- $\bullet$  Eighteen months on DX Series digital video recorders, NVR300 Series net- $\mathbb{C}^2$ Lightedn menths on byvoorbe digital video recorders, inviece center network video recorders, Endura™ Series distributed network-based video products, and TW3000 Series twisted pair transmission products.
- One year (except video heads) on video cassette recorders (VCRs). Video heads will be covered for a period of six months.
- Six months on all pan and tilts, scanners or preset lenses used in continuous motion applications (that is, preset scan, tour and auto scan modes).

Pelco will warrant all replacement parts and repairs for 90 days from the date of Pelco shipment. All goods requiring warranty repair shall be sent freight prepaid to Pelco, Clovis, California. Repairs made necessary by reason of mis- $\frac{I}{I}$ use, alteration, normal wear, or accident are not covered under this warranty.  $\frac{dI}{dt}$ 

Pelco assumes no risk and shall be subject to no liability for damages or loss resulting from the specific use or application made of the Products. Pelco's liability for any claim, whether based on breach of contract, negligence, infringement of any rights of any party or product liability, relating to the Products shall not exceed the price paid by the Dealer to Pelco for such Products. In no event will Pelco be liable for any special, incidental or consequential damages (including loss of use, loss of profit and claims of third parties) however caused, whether by the negligence of Pelco or otherwise.

The above warranty provides the Dealer with specific legal rights. The Dealer may also have additional rights, which are subject to variation from state to may also have additional rights, which are subject to variation from state to state.

If a warranty repair is required, the Dealer must contact Pelco at (800) 289-9100 or (559) 292-1981 to obtain a Repair Authorization number **Product and and only the date of the following information:**<br>(RA), and provide the following information:

- 1. Model and serial number
- 2. Date of shipment, P.O. number, Sales Order number, or Pelco invoice number
- 3. Details of the defect or problem a Repair Authorization number (RA), and provide the following the following the following the following the following the following the following the following the following the followin

If there is a dispute regarding the warranty of a product which does not fall under the warranty conditions stated above, please include a written explanation with the product when returned.

Method of return shipment shall be the same or equal to the method by which  $\blacksquare$ the item was received by Pelco.  $\blacksquare$ 

#### **RETURNS** Method of return shipment shall be the same or equal to the method by which the item was

In order to expedite parts returned to the factory for repair or credit, please call the factory at (800) 289-9100 or (559) 292-1981 to obtain an authorization number (CA number if returned for credit, and RA number if returned for repair). In order to expedite parts returned to the factory for repair or credit, please call the factory at

All merchandise returned for credit may be subject to a 20% restocking and refurbishing charge.

Goods returned for repair or credit should be clearly identified with the assigned CA or RA number and freight should be prepaid. Ship to the appropriate address below. All merchandise returned for credit may be subject to a 20% restocking and refurbishing Goods returned for repair or credit should be clearly identified with the assigned CA or RA

number and freight should be prepaid. Ship to the appropriate address below.

*If you are located within the continental U.S., Alaska, Hawaii or Puerto Rico, send goods to:*  $\Delta t$  ds to:

Service Department Service Department Pelco 3500 Pelco Way 3500 Pelco Way Clovis, CA 93612-5699 Clovis, CA 93612-5699 Pelco

If you are located outside the continental U.S., Alaska, Hawaii or Puerto Rico *and are instructed to return goods to the USA, you may do one of the following:* instructed to return goods to the USA, you may do one of the following:

If the goods are to be sent by a COURIER SERVICE, send the goods to: If the goods are to be sent by a COURIER SERVICE, send the goods to:

Pelco 3500 Pelco Way 3500 Pelco Way Clovis, CA 93612-5699 USA Clovis, CA 93612-5699 USA

If the goods are to be sent by a FREIGHT FORWARDER, send the goods to: If the goods are to be sent by a FREIGHT FORWARDER, send the goods to:

Pelco c/o Expeditors Pelco c/o Expeditors 473 Eccles Avenue 473 Eccles Avenue 473 Eccles Avenue<br>South San Francisco, CA 94080 USA<br>Phone: 650-757-1700 Phone: 650-737-1700 Fax: 650-737-0933

®Green : The materials used in the manufacture of this document and its components are compliant to the requirements of Directive 2002/95/EC.

#### **REVISION HISTORY**

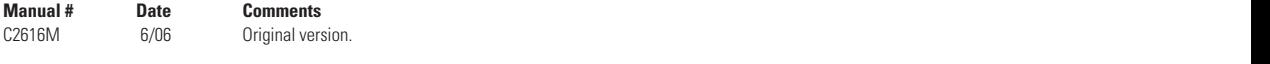

Pelco, the Pelco logo, Camclosure, Esprit, Genex, Legacy, and Spectra are registered trademarks of Pelco. ©Copyright 2006, Pelco. All rights reserved. Endura and ExSite are trademarks of Pelco. DLP is a registered trademark of Texas Instruments, Inc.

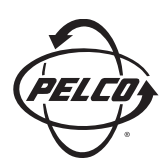

Worldwide Headquarters 3500 Pelco Way Clovis, California 93612 USA

> USA & Canada Tel: 800/289-9100 Fax: 800/289-9150

International Tel: 1-559/292-1981 Fax: 1-559/348-1120

#### **[www.pelco.com](http://www.pelco.com)**

#### ISO**9001**

United States | Canada | United Kingdom | The Netherlands | Singapore | Spain | Scandinavia | France | Middle East

Download from Www.Somanuals.com. All Manuals Search And Download.

Free Manuals Download Website [http://myh66.com](http://myh66.com/) [http://usermanuals.us](http://usermanuals.us/) [http://www.somanuals.com](http://www.somanuals.com/) [http://www.4manuals.cc](http://www.4manuals.cc/) [http://www.manual-lib.com](http://www.manual-lib.com/) [http://www.404manual.com](http://www.404manual.com/) [http://www.luxmanual.com](http://www.luxmanual.com/) [http://aubethermostatmanual.com](http://aubethermostatmanual.com/) Golf course search by state [http://golfingnear.com](http://www.golfingnear.com/)

Email search by domain

[http://emailbydomain.com](http://emailbydomain.com/) Auto manuals search

[http://auto.somanuals.com](http://auto.somanuals.com/) TV manuals search

[http://tv.somanuals.com](http://tv.somanuals.com/)